# FCIP مادختساب نقتم MDS ىلإ MDS نيوكت  $\overline{\phantom{a}}$

### المحتويات

[المقدمة](#page-0-0) [المتطلبات الأساسية](#page-0-1) [المتطلبات](#page-0-2) [المكونات المستخدمة](#page-1-0) [الاصطلاحات](#page-1-1) [معلومات أساسية](#page-1-2) [التكوين](#page-2-0) [الرسم التخطيطي للشبكة](#page-2-1) [التكوينات](#page-3-0) [التحقق من الصحة](#page-7-0) [استكشاف الأخطاء وإصلاحها](#page-7-1) [معلومات ذات صلة](#page-26-0)

### <span id="page-0-0"></span>المقدمة

يقدم هذا المستند نموذجا لتكوين القناة الليفية المتقنة عبر محول الموجه متعدد الطبقات (MDS (عبر IP/TCP FCIP) إلى MDS.

تصف FCIP الآليات التي تسمح بالترابط بين جزر شبكات منطقة التخزين (SAN (التي تعمل عبر القنوات الليفية (FC( عبر الشبكات القائمة على بروتوكول الإنترنت لتكوين شبكة منطقة تخزين (SAN (موحدة في بنية واحدة تعمل عبر القنوات الليفية (FC(. تعتمد FCIP على خدمات الشبكة المستندة إلى IP لتوفير الاتصال بين جزر SAN عبر الشبكات المحلية أو شبكات المناطق الحضرية أو الشبكات الواسعة.

# الشكل 1 - شبكات منطقة التخزين (SAN (ذات القنوات الليفية المتصلة بواسطة FCIP

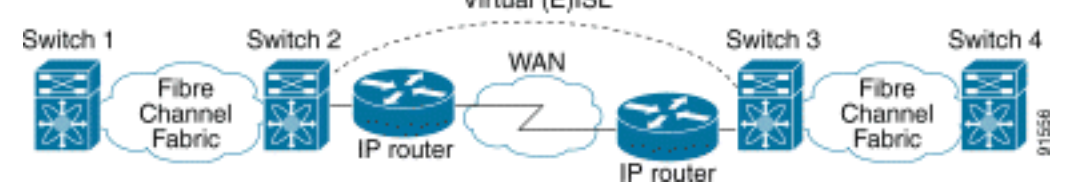

يستخدم FCIP بروتوكول التحكم في الإرسال (TCP (على المنفذ 3225 كنقل من طبقة الشبكة.

# <span id="page-0-1"></span>المتطلبات الأساسية

### <span id="page-0-2"></span>المتطلبات

تأكد من استيفاء المتطلبات التالية قبل أن تحاول إجراء هذا التكوين:

● يجب أن يكون العمود الفقري لبروتوكول الإنترنت في وضع التشغيل وأن يوفر النطاق الترددي المطلوب لدعم

التطبيقات التي تعمل عبر إرتباطات بروتوكول FCIP - قد يكون هذا هو مخطط الطبقة 2 (2L (أو الطبقة 3 (3L(.

- إذا كان مخطط 3L، فيجب إعداد الموجهات الوسيطة أو المحولات متعددة الطبقات وتكوينها لإعادة توجيه حركة مرور IP بشكل مناسب بين عناوين IP للمصدر والوجهة لأنفاق FCIP. إذا تم فرض جودة الخدمة (QoS (أو تنظيم حركة مرور البيانات على أي جهاز شبكة في المسار بين نظائر FCIP، فيجب إستشارة مدير الشبكة الذي يدير البنية الأساسية ل IP للحصول على التفاصيل الضرورية قبل تكوين أي معلمات ومميزات مرتبطة ب TCP على ملف تعريف FCIP لمحول المدير متعدد الطبقات (MDS(.
	- يجب أن تدعم محولات الإيثرنت المجاورة ل MDSs وأن يتم تكوينها لتوصيل Q802.1 إذا تم تكوين الواجهات الفرعية على وحدة خدمات تخزين IPS (IP (ل MDS.

### <span id="page-1-0"></span>المكونات المستخدمة

تستند المعلومات الواردة في هذا المستند إلى إصدارات البرامج والمكونات المادية التالية:

- 9509 MDS مع الوحدة النمطية لخدمة IPS (DS-X9308-SMIP) التي تشغل الإصدار 1.2.(2a)
- 9216 MDS مع الوحدة النمطية لخدمة IPS (DS-X9308-SMIP) التي تشغل الإصدار 1.2.(2a)
	- مادة حفازة 6509 أن يركض مادة حفازة 3)7.4 (CatOS (os(
		- Emulex LP9K HBA مع) Win2003 (HPQ Pro-P4 خادم●
			- (IBM (ESS-2105-F20 تخزين صفيف●

تم إنشاء المعلومات الواردة في هذا المستند من الأجهزة الموجودة في بيئة معملية خاصة. بدأت جميع الأجهزة المُستخدمة في هذا المستند بتكوين ممسوح (افتراضي). إذا كانت شبكتك مباشرة، فتأكد من فهمك للتأثير المحتمل لأي أمر.

### <span id="page-1-1"></span>الاصطلاحات

راجع [اصطلاحات تلميحات Cisco التقنية للحصول على مزيد من المعلومات حول اصطلاحات المستندات.](//www.cisco.com/en/US/tech/tk801/tk36/technologies_tech_note09186a0080121ac5.shtml)

# <span id="page-1-2"></span>معلومات أساسية

تتكون FCIP من المواصفات التالية:

### ANSI T11

- 1. يصف FC-SW-2 التشغيل والتفاعل بين محولات FC بما في ذلك E\_Port وعملية البنية.
- 2. FC-BB-2 هي تخطيط يتعلق بتوسيع الشبكات المحولة عبر FC عبر العمود الفقري لشبكة TCP، ويحدد النماذج المرجعية التي تدعم Port\_E و Port\_B.

#### مجموعة العمل IPS IETF

- .1 يغطي FC عبر TCP متطلبات IP/TCP لنقل إطارات FC عبر شبكة IP.
	- .2 تعرف عملية تضمين الإطار FC تنسيق تضمين الألياف الشائع.

يطلق على أي اتصال بيني بين محولين أو بنى SAN عبر FCIP إرتباط FCIP ويمكن أن يحتوي على اتصال TCP واحد أو أكثر. يقترن كل طرف من رابط FCIP بمنفذ E ظاهري (Port\_VE (أو Port\_B، حسب التنفيذ. ويصف كل من FC-BB و FC-BB- الفروق بين النهجين. تدعم وحدة خدمات IPS (DS-X9308-SMIP) كلا الوضعين ولكن الافتراضي إلى Port\_VE، وهو أيضا الوضع الموصى به للتشغيل إذا كان جميع النظراء المعنيين هم وحدات -DS SMIP9308-X. في مخطط العينة هذا، تتم مناقشة معلمات FCIP عبر PortChannels، و TCP التي يجب تكوينها، و FSF) الإطار الخاص) الخاص.

# <span id="page-2-0"></span>التكوين

في هذا القسم، تُقدّم لك معلومات تكوين الميزات الموضحة في هذا المستند.

في MDSs، يلزمك أن تعتاد على أدلة تكوين IPS الخاصة بكل من النظامين الأساسيين. يمكنك العثور على أحدث إصدار من الأدلة في <u>[تكوين تخزين IP](//www.cisco.com/en/US/docs/storage/san_switches/mds9000/sw/rel_2_x/san-os/configuration/guide/ips.html)</u> على Cisco.com.

ملاحظة: أستخدم [أداة بحث الأوامر](//tools.cisco.com/Support/CLILookup/cltSearchAction.do) (للعملاء [المسجلين](//tools.cisco.com/RPF/register/register.do) فقط) للعثور على مزيد من المعلومات حول الأوامر المستخدمة في هذا المستند.

### <span id="page-2-1"></span>الرسم التخطيطي للشبكة

يستخدم هذا المستند إعداد الشبكة التالي:

### الشكل 2 - المخطط 3

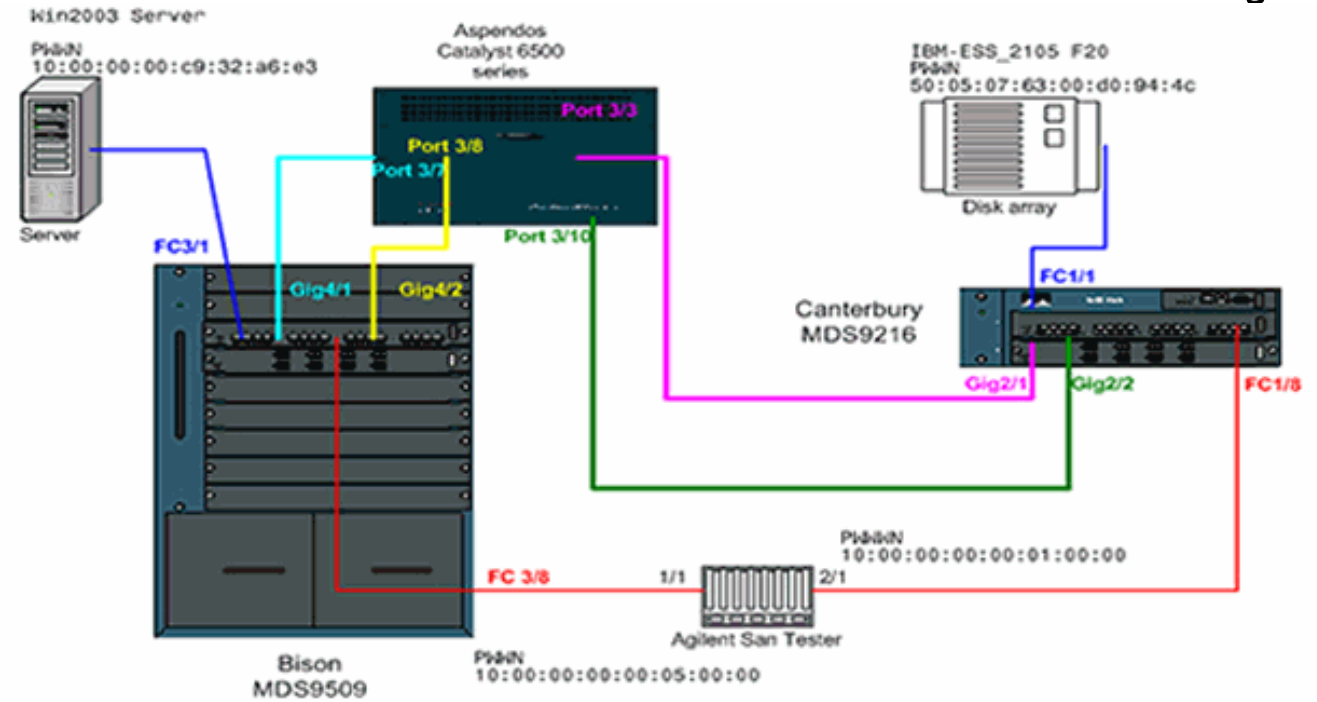

Topology 3 - PortChannel of two FCIP interfaces

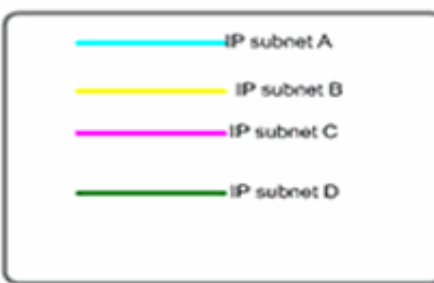

يصف المخطط 3 قناة منفذ FCIP واحدة مكونة من نفقين فرديين FCIP، وتكون واجهات النظير عبر سحابة IP. يتم تقسيم سحابة IP إلى محول متعدد الطبقات (6500 Catalyst (واحد يقوم بتوجيه حركة مرور البيانات من الشبكة الفرعية A إلى الشبكة الفرعية C ومن الشبكة الفرعية C إلى الشبكة الفرعية A) ومن الشبكة الفرعية B إلى الشبكة الفرعية D ومن الشبكة الفرعية D إلى الشبكة الفرعية A). يتم تحديد الشبكات الفرعية على النحو التالي:

- A: 100.100.100.0/30 Bison int Gig4/1 الفرعية الشبكة●
- B: 100.100.100.4/30 Bison int Gig4/2 الفرعية الشبكة●
- C: 200.200.200.0/30- Canterbury Gig2/1 الفرعية الشبكة●
- D: 200.200.200.4/30 Canterbury GIG2/2 الفرعية الشبكة●

توفر البنية الحد الأقصى المعروف لعرض النطاق الترددي من 100 ميجابت في الثانية والحد الأدنى لعرض النطاق الترددي من 100 ميجابت في الثانية، وهو ملف التعريف الذي يتم تشغيله لحركة مرور IP ذات الصلة من خلال شبكة IP هذه . يبدي التشكيل أولي جانب من based-FCIP ميناء يقني و TCP حركة مرور تكييف. في الأقسام التالية FSF، سيتم شرح واجهات TCP الخاملة والطابع الزمني ل FCIP بشكل إضافي.

### <span id="page-3-0"></span>التكوينات

يستخدم هذا المستند التكوينات التالية:

- IPS-8 وحدة مع) MDS 9509 (Bison ●
- IPS-8 وحدة مع) MDS 9612 (Canterbury ●

#### IPS-8 وحدة مع) MDS 9509 (Bison

bison# **sh ver** Cisco Storage Area Networking Operating System (SAN-OS) Software TAC support: http://www.cisco.com/tac Copyright (c) 2002-2003 by Cisco Systems, Inc. All .rights reserved The copyright for certain works contained herein are owned by Andiamo Systems, Inc. and/or other third parties and are used and .distributed under license Software BIOS: version 1.0.8 (loader: version 1.2(2 **(kickstart: version 1.2(2a (system: version 1.2(2a** BIOS compile time: 08/07/03 kickstart image file is: bootflash:/k122a kickstart compile time: 9/23/2003 11:00:00 system image file is: bootflash:/s122a system compile time: 10/8/2003 18:00:00 Hardware RAM 1024584 kB (bootflash: 500736 blocks (block size 512b (slot0: 0 blocks (block size 512b bison uptime is 1 days 15 hours 45 minute(s) 44 (second(s Last reset Reason: Unknown (System version: 1.2(2a :Service bison# **sh run** ... Building Configuration fcip profile 1 ip address 100.100.100.1

tcp max-bandwidth-mbps 100 min-available-bandwidth-mbps 100 round-trip-time-ms 10 *TCP bandwidth parameters defined specifically for ---! this FCIP tunnel. !--- Restricted to 100 Mbps max and min. See the Note on TCP Parameters !--- comment section in this table below for more details.* fcip profile 2 ip address 100.100.100.5 tcp max-bandwidth-mbps 100 minavailable-bandwidth-mbps 100 round-trip-time-ms 10 *!--- TCP max and min bandwidth parameter are configured here exactly the !--- same as for FCIP 1 because both tunnels are combined in one PortChannel !--- interface and are subject to the same bandwidth restrictions in the IP core.* vsan database vsan 600 vsan 601 fcdomain domain 1 preferred vsan 600 fcdomain domain 1 preferred vsan 601 interface port-channel 1 switchport trunk allowed vsan 600-601 interface fcip1 channel-group 1 force no shutdown use-profile 1 peer-info ipaddr 200.200.200.1 *!- -- Interface FCIP 1 is a member of channel-group 1. The force keyword makes it !--- adopt the specific settings configured on interface port-channel 1.* interface fcip2 channel-group 1 force no shutdown use-profile 2 peerinfo ipaddr 200.200.200.5 *!--- Interface FCIP 2 is also member of channel-group 1.* boot system bootflash:/s122a sup-1 boot kickstart bootflash:/k122a sup-1 boot system bootflash:/s122a sup-2 boot kickstart bootflash:/k122a sup-2 ip domain-name cisco.com ip name-server 144.254.10.123 ip route 200.200.200.0 255.255.255.252 100.100.100.2 distance 2 ip route 200.200.200.4 255.255.255.252 100.100.100.6 distance 2 *!--- FCIP interfaces are on separate IP subnets, so in order to reach the FCIP !--- peer IP address, you need adequate static routes to an L3 device that !--- knows how to forward the packets to the final destination. Multiple routes !--- to the same destination IP subnet are allowed, and the distance parameter !--- can be used to specify a preferred next hop. Multiple next hops would !--- require a subnet mask providing for a larger number of host; for example, !--- a 28-bit subnet mask.* ssh key dsa 768 force ssh server enable switchname bison zone default-zone permit vsan 600-601 interface GigabitEthernet4/1 ip address 100.100.100.1 255.255.255.252 switchport mtu 3000 no shutdown *!--- MTU size is defined as 3000 bytes. Make sure that all intermediate network !--- devices between this interface and the peer IP address are capable of !--- switching and routing Jumbo frames. In order to avoid FC Frame split, !--- an MTU value of 2300 is required; 3000 is used in the configuration example !--- for simplicity. FCIP TCP segments will normally never exceed 2264 bytes for !--- TE ports or 2256 bytes for E ports, regardless of the configured MTU size.* interface GigabitEthernet4/2 ip address 100.100.100.5 255.255.255.252 switchport mtu 3000 no shutdown interface fc3/1 interface fc3/2 interface fc3/3 interface fc3/4 interface fc3/5 interface fc3/6 interface fc3/7 interface fc3/8 interface fc3/9 interface fc3/10 interface fc3/11 interface fc3/12 interface fc3/13 interface fc3/14 interface fc3/15 interface fc3/16 interface mgmt0 ip address 10.48.69.151 255.255.255.128 *!---* **Note on TCP Parameters** !--- The following TCP parameters can be :individually configured per FCIP profile

**?** bison(config-profile)# **tcp**

**cwm** Enable congestion window monitoring **keepalive-timeout** Set keep alive timeout in sec **max-bandwidth-kbps** Configure maximum available path bandwidth in Kbps **max-bandwidth-mbps** Configure maximum available path bandwidth in Mbps **max-retransmissions** Maximum number of retransmissions **min-retransmit-time** Set minimum retransmit time in millisecond **pmtu-enable** Enable PMTU Discovery **sack-enable** Enable SACK option for TCP **send-buffer-size** Send buffer size in KBytes *The* **CWM** parameter default value is 10K and should *---!* be left untouched under !--- normal conditions. Congestion window monitoring (CWM) is a way of !-- controlling burstiness after long idle times or loss of .Acks

*The* **keepalive-timeout** is the TCP keepalive timeout *---!* value and is !--- set to 60 seconds by default, though .it can range between 1 and 7200 seconds

*The* **max-** and **min-bandwidth** parameters program the *---!* TCP Maximum Window Size !--- (scaling factor) and engages an internal "shaper" functionality. !--- These values should be carefully chosen and requires understanding of the !--- intermediate network's end-toend topology. The default values are to be !--- changed according to the aforementioned requirements. !--- The Round-trip-time can be derived once you have your FCIP tunnel up and !--- running by issuing the following :command

#### bison# **ips measure 200.200.200.1 interface gigabitethernet 4/1**

( Round trip time is 53 micro seconds (0.05 milliseconds *Always add an additional margin of at least a few ---! microseconds to this value. !--- The* **max-retransmissions counter** is set to 4 by default. In a healthy network !-- .- environment, this value should be left unchanged

*The* **max-retransmission timer** is set to 200 *---!* milliseconds. If you experience !--- extremely high retransmission counters, this value can be increased; but, !--- in general, changing this parameter is not .required unless the RTT is !--- above 200 milliseconds

*The* **PMTU** (Path MTU discovery) is enabled by *---!* default. Best practice is to know !--- what is the maximum MTU size supported by all interfaces along the .logical !--- path between both peers

*The* **SACK** feature (Selective Acknowledgment) is not *---!* enabled by default. !--- Consider enabling it when you have a lot of retransmissions occurring between !--- the two peers. SACK allows selective retransmissions of your window, which is !--- beneficial if larger maximum window sizes are configured and retransmissions !-- occur frequently. It is enabled in this sample configuration; when you do so, !--- make sure that it is .enabled at both sides of the link

*The* **send-buffer-size** is the amount of buffers in *---!*

addition to the TCP window !--- that are allowed to be transmitted out before starting to flow control the FC .!--- sources. The default value is set to 0

● لمزيد من التفاصيل حول PMTU، ارجع إلى [1191 RFC - اكتشاف وحدة الحد الأقصى للنقل \(MTU \(للمسار](http://www.faqs.org/rfcs/rfc1191.html) . لمزيد من التفاصيل حول المكدس، ارجع إلى [خيارات الإقرار الانتقائي لبروتوكول TCP](http://www.faqs.org/rfcs/rfc2018.html) و[2883 RFC - امتداد](http://www.faqs.org/rfcs/rfc2883.html) ● [لخيار الإقرار الانتقائي \(SACK \(لبروتوكول TCP](http://www.faqs.org/rfcs/rfc2883.html)

#### IPS-8 وحدة مع) MDS 9216 (Canterbury

canterbury# **sh run**

... Building Configuration fcip profile 200 ip address 200.200.200.1 tcp max-bandwidth-mbps 100 min-available-bandwidth-mbps 100 round-trip-time-ms 10 fcip profile 201 ip address 200.200.200.5 tcp max-bandwidth-mbps 100 min-available-bandwidth-mbps 100 round-trip-time-ms 10 *The TCP parameters are identical to what is ---! configured on the peering !--- FCIP interfaces. Only in very specific cases should different values be !-- considered, for example, if the return-path(s) are running across a different !--- part of the network or if the application dictates asymmetrical values.* vsan database vsan 600 vsan 601 fcdomain domain 2 preferred vsan 600 fcdomain domain 2 preferred vsan 601 interface port-channel 2 switchport trunk mode auto switchport trunk allowed vsan 600-601 interface fcip1 channel-group 2 force no shutdown use-profile 200 peer-info ipaddr 100.100.100.1 interface fcip2 channel-group 2 force no shutdown use-profile 201 peer-info ipaddr 100.100.100.5 *!--- Both FCIP 1 and FCIP 2 are bound to the same channel-group 2. Also note that !--- there is no strict relationship between profile-id and FCIP interface !-- numbering here, as this is not a requirement. From a management and !--- troubleshooting perspective, however, a "strict" relationship of both values !--- is recommended.* vsan database vsan 600 interface fc1/1 vsan 601 interface fc1/8 boot system bootflash:/s122a boot kickstart bootflash:/k122a ip domain-name cisco.com ip name-server 144.254.10.123 ip default-gateway 10.48.69.129 ip route 100.100.100.0 255.255.255.252 200.200.200.2 distance 2 ip route 100.100.100.4 255.255.255.252 200.200.200.6 distance 2 *!--- IP routes are defined for both FCIP peer IP addresses. The next hop must be !--- aware of the best route to the peer's addresses or to the relevant IP subnets.* ssh key dsa 768 force ssh server enable switchname canterbury system default switchport trunk mode auto username admin password 5 \$1\$KcCrqxlu\$mtU03/60PRUIfjl.aeEEc0 role network-admin zone default-zone permit vsan 600-601 zoneset distribute full vsan 1-4093 interface GigabitEthernet2/1 ip address 200.200.200.1 255.255.255.252 switchport mtu 3000 no shutdown interface GigabitEthernet2/2 ip address 200.200.200.5 255.255.255.252 switchport mtu 3000 no shutdown interface GigabitEthernet2/3 interface

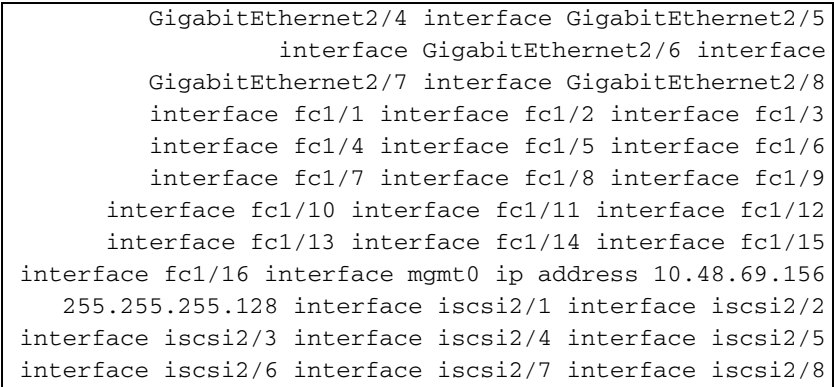

# <span id="page-7-0"></span>التحقق من الصحة

استخدم هذا القسم لتأكيد عمل التكوين بشكل صحيح.

تدعم <u>[أداة مترجم الإخراج \(](https://www.cisco.com/cgi-bin/Support/OutputInterpreter/home.pl)[للعملاءالمسجلين فقط\) بعض أوامر](//tools.cisco.com/RPF/register/register.do)</u> show. استخدم أداة مترجم الإخراج (OIT) لعرض تحليل مُخرَج الأمر show .

- y/x gig interface show يعرض حالة واجهة جيجابت ذات الصلة المرتبطة بملف تعريف FCIP.
- . show ips stats tcp int gig x/y يعرض إحصائيات TCP والاتصالات النشطة لواجهة جيجابت ذات الصلة. $\rightarrow$  -show ips stats tcp int gig x/y
- واجهة جيجابت ذات الصلة، (ARP) و how ips arp int gig x/y يعرض كل إدخالات بروتوكول تحليل العناة، $\rightarrow$  (ARP) -الخطوة التالية أو النظير الذي يجب أن يكون موجودا في هذه القائمة.
	- و show ips ip route int gig  $\varkappa$ y واجهة جيجابت ذات الصلة. $-$  show ips ip route int gig  $\varkappa$ y  $\cdot$ 
		- وجميع التفاصيل المتعلقة بنفق FCIP هذا. FCIP وجميع التفاصيل المتعلقة بنفق FCIP هذا. FCIP هذا.
	- و يعرض show profile fcip  $\times$  عنوان IP الذي يرتبط به التوصيف وجميع معلمات TCP التي تم تكوينها.
		- counters x fcip int show —يستخدم للتحقق من وجود أي إطارات تمر عبر نفق FCIP.
- <sup>x</sup> vsan fcdomain show يسرد جميع التفاصيل المتعلقة بالمجال، والتي يتم إستخدامها للتحقق من تكوين البنية عبر نفق (نفق) FCIP.
	- <sup>x</sup> vsan da fcns show يعرض جميع معرفات فئات PWWN و 4FC و FCIDs الخاصة بشبكة منطقة التخزين (VSAN (ذات الصلة، ويتم إستخدامها للتحقق من توزيع جميع الإدخالات المتوقعة عبر نفق (أنفاق) .FCIP

### <span id="page-7-1"></span>استكشاف الأخطاء وإصلاحها

أستخدم هذا القسم لاستكشاف أخطاء التكوين وإصلاحها.

تأكد من إصدار أوامر show عدة مرات لإنشاء محفوظات العداد. العدادات التي لا تتعلق بنقطة في الوقت وتم تجميعها مرة واحدة فقط هي في الغالب عديمة الفائدة.

أستخدم التكوينات الموضحة أدناه لمزيد من أستكشاف الأخطاء وإصلاحها.

- 9509 MDS) البيسون)
- <u>MDS 9216 (كانتربري)</u>
- تكوين الإطارات الخاصة (Bison(
- تكوين الإطارات الخاصة (Canterbury(
- عرض سلبي من بيسون وكانتربري كانتربري
- عرض من بيسون وكانتربري مجموعة الطابع الزمني

9509 MDS) البيسون)

```
bison# sh int gig 4/1
                               GigabitEthernet4/1 is up
            Hardware is GigabitEthernet, address is 
                                          0005.3000.a85a
               Internet address is 100.100.100.1/30 
                                     MTU 3000 bytes 
                                    Port mode is IPS 
                                    Speed is 1 Gbps 
                               Beacon is turned off 
                      Auto-Negotiation is turned on 
 minutes input rate 312 bits/sec, 39 bytes/sec, 0 5 
                                              frames/sec
minutes output rate 312 bits/sec, 39 bytes/sec, 0 5 
                                              frames/sec
                   packets input, 976566 bytes 8685 
                 multicast frames, 0 compressed 0 
        input errors, 0 frame, 0 overrun 0 fifo 0 
     packets output, 972382 bytes, 0 underruns 8679 
            output errors, 0 collisions, 0 fifo 0 
                                 carrier errors 0 
                                  bison# sh int gig 4/2
                               GigabitEthernet4/2 is up
            Hardware is GigabitEthernet, address is 
                                         0005.3000.a85b
               Internet address is 100.100.100.5/30 
                                     MTU 3000 bytes 
                                   Port mode is IPS 
                                    Speed is 1 Gbps 
                               Beacon is turned off 
                      Auto-Negotiation is turned on 
   minutes input rate 16 bits/sec, 2 bytes/sec, 0 5 
                                              frames/sec
  minutes output rate 16 bits/sec, 2 bytes/sec, 0 5 
                                              frames/sec
                     packets input, 46496 bytes 590 
                 multicast frames, 0 compressed 0 
        input errors, 0 frame, 0 overrun 0 fifo 0 
       packets output, 30898 bytes, 0 underruns 547 
            output errors, 0 collisions, 0 fifo 0 
                                 carrier errors 0 
                    bison# sh ips stats tcp int gig 4/1
             TCP Statistics for port GigabitEthernet4/1
                                    Connection Stats 
                    active openings, 4 accepts 14 
          failed attempts, 0 reset received, 14 4 
                                             established
                                       Segment stats 
        received, 8505 sent, 0 retransmitted 8897 
            bad segments received, 0 reset sent 0 
                                 TCP Active Connections
     Local Address Remote Address State
                                          Send-Q Recv-Q
 ESTABLISH 200.200.200.1:3225 100.100.100.1:65480 
                                               0 0
 ESTABLISH 200.200.200.1:3225 100.100.100.1:65482 
                                               0 0
```

```
LISTEN 0.0.0.0:0 100.100.100.1:3225
                                               0 0
                     bison# sh ips stats tcp int gig 4/2
              TCP Statistics for port GigabitEthernet4/2
                                    Connection Stats 
                      active openings, 0 accepts 2 
failed attempts, 0 reset received, 2 established 0 
                                       Segment stats 
            received, 43 sent, 0 retransmitted 598 
             bad segments received, 0 reset sent 0 
                                  TCP Active Connections
      Local Address Remote Address State 
                                          Send-Q Recv-Q
  ESTABLISH 200.200.200.5:3225 100.100.100.5:65531 
                                                       \,0ESTABLISH 200.200.200.5:3225 100.100.100.5:65533 
                                               0 0
     LISTEN 0.0.0.0:0 100.100.100.5:3225 
                                               0 0
                                   bison# sh int fcip1-2
                                       fcip1 is trunking
                         Hardware is GigabitEthernet 
                 Port WWN is 20:c2:00:05:30:00:7a:de 
            Peer port WWN is 20:42:00:0c:30:6c:24:40 
           Admin port mode is auto, trunk mode is on 
                                     Port mode is TE 
                                           vsan is 1 
                           Belongs to port-channel 1 
              (Trunk vsans (allowed active) (600-601 
                 (Trunk vsans (operational) (600-601 
                          (Trunk vsans (up) (600-601 
                           () (Trunk vsans (isolated 
                       () (Trunk vsans (initializing 
   (Using Profile id 1 (interface GigabitEthernet4/1 
                                    Peer Information 
Peer Internet address is 200.200.200.1 and port is 
                                                    3225
                         Special Frame is disabled 
            Maximum number of TCP connections is 2 
                           Time Stamp is disabled 
                       QOS control code point is 0 
                          QOS data code point is 0 
                              B-port mode disabled 
                          TCP Connection Information 
                          Active TCP connections 2 
    Control connection: Local 100.100.100.1:65480, 
                               Remote 200.200.200.1:3225
Data connection: Local 100.100.100.1:65482, Remote 
                                      200.200.200.1:3225
    Attempts for active connections, 7 close of 28 
                                             connections
                                      TCP Parameters 
                               Path MTU 3000 bytes 
          Current retransmission timeout is 200 ms 
       Round trip time: Smoothed 5 ms, Variance: 6 
  Advertized window: Current: 118 KB, Maximum: 118 
                                            KB, Scale: 1
Peer receive window: Current: 118 KB, Maximum: 118 
                                            KB, Scale: 1
```

```
Congestion window: Current: 10 KB, Slow start 
                                        threshold: 118 KB
minutes input rate 120 bits/sec, 15 bytes/sec, 0 5 
                                                frames/sec
minutes output rate 120 bits/sec, 15 bytes/sec, 5 
                                              0 frames/sec
                 frames input, 379836 bytes 4077 
       Class F frames input, 379100 bytes 4071 
           Class 2/3 frames input, 736 bytes 6 
              Error frames timestamp error 0 0 
                frames output, 381064 bytes 4077 
      Class F frames output, 380364 bytes 4071 
          Class 2/3 frames output, 700 bytes 6 
                 Error frames 0 reass frames 0 
                                        fcip2 is trunking
                          Hardware is GigabitEthernet 
                 Port WWN is 20:c6:00:05:30:00:7a:de 
            Peer port WWN is 20:46:00:0c:30:6c:24:40 
           Admin port mode is auto, trunk mode is on 
                                      Port mode is TE 
                                            vsan is 1 
                            Belongs to port-channel 1 
              (Trunk vsans (allowed active) (600-601 
                  (Trunk vsans (operational) (600-601 
                           (Trunk vsans (up) (600-601 
                            () (Trunk vsans (isolated 
                        () (Trunk vsans (initializing 
   (Using Profile id 2 (interface GigabitEthernet4/2 
                                     Peer Information 
Peer Internet address is 200.200.200.5 and port is 
                                                      3225
                          Special Frame is disabled 
            Maximum number of TCP connections is 2 
                            Time Stamp is disabled 
                        QOS control code point is 0 
                           QOS data code point is 0 
                               B-port mode disabled 
                           TCP Connection Information 
                           Active TCP connections 2 
    Control connection: Local 100.100.100.5:65531, 
                                Remote 200.200.200.5:3225
Data connection: Local 100.100.100.5:65533, Remote 
                                       200.200.200.5:3225
     Attempts for active connections, 0 close of 2 
                                               connections
                                       TCP Parameters 
                                Path MTU 3000 bytes 
          Current retransmission timeout is 200 ms 
       Round trip time: Smoothed 0 ms, Variance: 0 
  Advertized window: Current: 118 KB, Maximum: 118 
                                             KB, Scale: 1
Peer receive window: Current: 118 KB, Maximum: 118 
                                              KB, Scale: 1
      Congestion window: Current: 8 KB, Slow start 
                                        threshold: 118 KB
 minutes input rate 32 bits/sec, 4 bytes/sec, 0 5 
                                                frames/sec
minutes output rate 32 bits/sec, 4 bytes/sec, 0 5 
                                                frames/sec
                       frames input, 1232 bytes 8 
            Class F frames input, 1232 bytes 8 
             Class 2/3 frames input, 0 bytes 0 
              Error frames timestamp error 0 0
```
frames output, 1228 bytes 8 Class F frames output, 1228 bytes 8 Class 2/3 frames output, 0 bytes 0 Error frames 0 reass frames 0 bison# **sh fcip pro 1** FCIP Profile 1 Internet Address is 100.100.100.1 (interface (GigabitEthernet4/1 Listen Port is 3225 TCP parameters SACK is enabled PMTU discovery is enabled, reset timeout is 3600 sec Keep alive is 60 sec Minimum retransmission timeout is 200 ms Maximum number of re-transmissions is 4 Send buffer size is 0 KB **Maximum allowed bandwidth is 100000 kbps Minimum available bandwidth is 100000 kbps**  Estimated round trip time is 10000 usec Congestion window monitoring is enabled, burst size is 10 KB bison# **sh fcip pro 2** FCIP Profile 2 Internet Address is 100.100.100.5 (interface (GigabitEthernet4/2 Listen Port is 3225 TCP parameters SACK is enabled PMTU discovery is enabled, reset timeout is 3600 sec Keep alive is 60 sec Minimum retransmission timeout is 200 ms Maximum number of re-transmissions is 4 Send buffer size is 0 KB **Maximum allowed bandwidth is 100000 kbps Minimum available bandwidth is 100000 kbps**  Estimated round trip time is 10000 usec Congestion window monitoring is enabled, burst size is 10 KB bison# **sh int port-channel 1** port-channel 1 is trunking Hardware is Fibre Channel Port WWN is 24:01:00:05:30:00:7a:de Admin port mode is auto, trunk mode is on Port mode is TE Port vsan is 1 Speed is 2 Gbps **(Trunk vsans (admin allowed and active) (600-601 (Trunk vsans (up) (600-601**  () (Trunk vsans (isolated () (Trunk vsans (initializing minutes input rate 120 bits/sec, 15 bytes/sec, 0 5 frames/sec minutes output rate 120 bits/sec, 15 bytes/sec, 0 5 frames/sec frames input, 369812 bytes 3969 Class F frames input, 369076 bytes 3963 Class 2/3 frames input, 736 bytes 6 Error frames timestamp error 0 0

frames output, 371040 bytes 3969 Class F frames output, 370340 bytes 3963 Class 2/3 frames output, 700 bytes 6 Error frames 0 reass frames 0 **Member[1] : fcip1 Member[2] : fcip2**  bison# **sh ips ip route interface gigabitethernet 4/1** Codes: C - connected, S - static No default gateway S 200.200.200.0/30 via 100.100.100.2, GigabitEthernet4/1 C 100.100.100.0/30 is directly connected, GigabitEthernet4/1 bison# **sh ips ip route interface gigabitethernet 4/2** Codes: C - connected, S - static No default gateway S 200.200.200.4/30 via 100.100.100.6, GigabitEthernet4/2 C 100.100.100.4/30 is directly connected, GigabitEthernet4/2 bison# **sh ips arp int gig 4/1** Protocol Address Age (min) Hardware Addr Type Interface Internet 100.100.100.2 8 0008.e21e.c7bc ARPA GigabitEthernet4/1 *Verify that the hardware address listed belongs to ---! the !--- next hop networking device.* bison# **sh ips arp int gig 4/2** Protocol Address Age (min) Hardware Addr Type Interface Internet 100.100.100.6 5 0008.e21e.c7bc ARPA GigabitEthernet4/2 bison# **sh int port-channel 1 trunk vsan 600-601** port-channel 1 is trunking Vsan 600 is up, FCID is 0x010000 Vsan 601 is up, FCID is 0x010000 bison# **sh fcdomain vsan 600** .The local switch is the Principal Switch :Local switch run time information State: Stable Local switch WWN: 22:58:00:05:30:00:7a:df Running fabric name: 22:58:00:05:30:00:7a:df Running priority: 2 (Current domain ID: 0x01(1 :Local switch configuration information State: Enabled FCID persistence: Disabled Auto-reconfiguration: Disabled Contiguous-allocation: Disabled Configured fabric name: 20:01:00:05:30:00:28:df Configured priority: 128

```
(Configured domain ID: 0x01(1) (preferred 
                 :Principal switch run time information
                                Running priority: 2 
          Interface Role RCF-reject
        ------------ ------------- ---------------- 
            port-channel 1 Downstream Disabled 
        ------------ ------------- ---------------- 
                            bison# sh fcdomain vsan 601
              .The local switch is the Principal Switch
                     :Local switch run time information
                                      State: Stable 
          Local switch WWN: 22:59:00:05:30:00:7a:df 
       Running fabric name: 22:59:00:05:30:00:7a:df 
                                Running priority: 2 
                         (Current domain ID: 0x01(1 
                :Local switch configuration information
                                     State: Enabled 
                         FCID persistence: Disabled 
                     Auto-reconfiguration: Disabled 
                    Contiguous-allocation: Disabled 
    Configured fabric name: 20:01:00:05:30:00:28:df 
                           Configured priority: 128 
          (Configured domain ID: 0x01(1) (preferred 
                 :Principal switch run time information
                                Running priority: 2 
          Interface Role RCF-reject
        ------------ ------------- ---------------- 
            port-channel 1 Downstream Disabled 
 ------------ ------------- ---------------- 
                                    9216 MDS) كانتربري)
                           canterbury# sh int gig 2/1-2
                               GigabitEthernet2/1 is up
            Hardware is GigabitEthernet, address is 
                                         0005.3000.ade6
               Internet address is 200.200.200.1/30 
                                     MTU 3000 bytes 
                                   Port mode is IPS 
                                    Speed is 1 Gbps 
                               Beacon is turned off 
                      Auto-Negotiation is turned on 
 minutes input rate 320 bits/sec, 40 bytes/sec, 0 5 
                                             frames/sec
minutes output rate 320 bits/sec, 40 bytes/sec, 0 5 
                                             frames/sec
                   packets input, 993118 bytes 8844 
                 multicast frames, 0 compressed 0 
        input errors, 0 frame, 0 overrun 0 fifo 0 
     packets output, 994686 bytes, 0 underruns 8855 
            output errors, 0 collisions, 0 fifo 0 
                                 carrier errors 0
```
GigabitEthernet2/2 is up

```
Hardware is GigabitEthernet, address is 
                                       0005.3000.ade7
             Internet address is 200.200.200.5/30 
                                   MTU 3000 bytes 
                                 Port mode is IPS 
                                  Speed is 1 Gbps 
                             Beacon is turned off 
                    Auto-Negotiation is turned on 
 minutes input rate 16 bits/sec, 2 bytes/sec, 0 5 
                                           frames/sec
 minutes output rate 8 bits/sec, 1 bytes/sec, 0 5 
                                           frames/sec
                   packets input, 39538 bytes 634 
               multicast frames, 0 compressed 0 
      input errors, 0 frame, 0 overrun 0 fifo 0 
     packets output, 47264 bytes, 0 underruns 610 
          output errors, 0 collisions, 0 fifo 0 
                               carrier errors 0 
             canterbury# sh ips stats tcp int gig 2/1
           TCP Statistics for port GigabitEthernet2/1
                                 Connection Stats 
                 active openings, 10 accepts 18 
        failed attempts, 0 reset received, 8 14 
                                          established
                                    Segment stats 
      received, 8923 sent, 0 retransmitted 8919 
          bad segments received, 0 reset sent 0 
                               TCP Active Connections
   Local Address Remote Address State
                                       Send-Q Recv-Q
ESTABLISH 100.100.100.1:65480 200.200.200.1:3225 
                                            0 0
ESTABLISH 100.100.100.1:65482 200.200.200.1:3225 
                                            0 0
  LISTEN 0.0.0.0:0 200.200.200.1:3225 
                                            0 0
             canterbury# sh ips stats tcp int gig 2/2
           TCP Statistics for port GigabitEthernet2/2
                                 Connection Stats 
                 active openings, 2 accepts 498 
       failed attempts, 0 reset received, 2 498 
                                          established
                                    Segment stats 
        received, 579 sent, 0 retransmitted 556 
          bad segments received, 0 reset sent 0 
                               TCP Active Connections
   Local Address Remote Address State
                                       Send-Q Recv-Q
ESTABLISH 100.100.100.5:65531 200.200.200.5:3225 
                                            \Omega 0
ESTABLISH 100.100.100.5:65533 200.200.200.5:3225 
                                            0 0
  LISTEN 0.0.0.0:0 200.200.200.5:3225 
                                            0 0
                          canterbury# sh int fcip 1-2
                                    fcip1 is trunking
```
Hardware is GigabitEthernet Port WWN is 20:42:00:0c:30:6c:24:40 Peer port WWN is 20:c2:00:05:30:00:7a:de Admin port mode is auto, trunk mode is auto Port mode is TE vsan is 1 Belongs to port-channel 2 (Trunk vsans (allowed active) (600-601 (Trunk vsans (operational) (600-601 (Trunk vsans (up) (600-601 () (Trunk vsans (isolated () (Trunk vsans (initializing (Using Profile id 200 (interface GigabitEthernet2/1 Peer Information Peer Internet address is 100.100.100.1 and port is 3225 Special Frame is disabled Maximum number of TCP connections is 2 Time Stamp is disabled QOS control code point is 0 QOS data code point is 0 B-port mode disabled TCP Connection Information Active TCP connections 2 Control connection: Local 200.200.200.1:3225, Remote 100.100.100.1:65480 Data connection: Local 200.200.200.1:3225, Remote 100.100.100.1:65482 Attempts for active connections, 2 close of 18 connections TCP Parameters Path MTU 3000 bytes Current retransmission timeout is 200 ms Round trip time: Smoothed 5 ms, Variance: 6 **Advertized window: Current: 118 KB, Maximum: 118 KB, Scale: 1 Peer receive window: Current: 118 KB, Maximum: 118 KB, Scale: 1** Congestion window: Current: 10 KB, Slow start threshold: 112 KB minutes input rate 136 bits/sec, 17 bytes/sec, 0 5 frames/sec minutes output rate 136 bits/sec, 17 bytes/sec, 5 0 frames/sec frames input, 391368 bytes 4189 Class F frames input, 390668 bytes 4183 Class 2/3 frames input, 700 bytes 6 Error frames timestamp error 0 0 frames output, 390140 bytes 4189 Class F frames output, 389404 bytes 4183 Class 2/3 frames output, 736 bytes 6 Error frames 0 reass frames 0 fcip2 is trunking Hardware is GigabitEthernet Port WWN is 20:46:00:0c:30:6c:24:40 Peer port WWN is 20:c6:00:05:30:00:7a:de Admin port mode is auto, trunk mode is auto Port mode is TE vsan is 1 Belongs to port-channel 2 (Trunk vsans (allowed active) (600-601 (Trunk vsans (operational) (600-601 (Trunk vsans (up) (600-601

() (Trunk vsans (isolated () (Trunk vsans (initializing (Using Profile id 201 (interface GigabitEthernet2/2 Peer Information Peer Internet address is 100.100.100.5 and port is 3225 Special Frame is disabled Maximum number of TCP connections is 2 Time Stamp is disabled QOS control code point is 0 QOS data code point is 0 B-port mode disabled TCP Connection Information Active TCP connections 2 Control connection: Local 200.200.200.5:3225, Remote 100.100.100.5:65531 Data connection: Local 200.200.200.5:3225, Remote 100.100.100.5:65533 Attempts for active connections, 0 close of 498 connections TCP Parameters Path MTU 3000 bytes Current retransmission timeout is 200 ms Round trip time: Smoothed 10 ms, Variance: 5 **Advertized window: Current: 118 KB, Maximum: 118 KB, Scale: 1 Peer receive window: Current: 118 KB, Maximum: 118 KB, Scale: 1** Congestion window: Current: 8 KB, Slow start threshold: 112 KB minutes input rate 0 bits/sec, 0 bytes/sec, 0 5 frames/sec minutes output rate 0 bits/sec, 0 bytes/sec, 0 5 frames/sec frames input, 1228 bytes 8 Class F frames input, 1228 bytes 8 Class 2/3 frames input, 0 bytes 0 Error frames timestamp error 0 0 frames output, 1232 bytes 8 Class F frames output, 1232 bytes 8 Class 2/3 frames output, 0 bytes 0 Error frames 0 reass frames 0 canterbury# **sh int port 2** port-channel 2 is trunking Hardware is Fibre Channel Port WWN is 24:02:00:0c:30:6c:24:40 Admin port mode is auto, trunk mode is auto Port mode is TE Port vsan is 1 Speed is 2 Gbps (Trunk vsans (admin allowed and active) (600-601 (Trunk vsans (up) (600-601 () (Trunk vsans (isolated () (Trunk vsans (initializing minutes input rate 120 bits/sec, 15 bytes/sec, 0 5 frames/sec minutes output rate 120 bits/sec, 15 bytes/sec, 0 5 frames/sec frames input, 394068 bytes 4213 Class F frames input, 393368 bytes 4207 Class 2/3 frames input, 700 bytes 6 Error frames timestamp error 0 0

frames output, 392844 bytes 4213 Class F frames output, 392108 bytes 4207 Class 2/3 frames output, 736 bytes 6 Error frames 0 reass frames 0 **Member[1] : fcip1 Member[2] : fcip2**  canterbury# **sh ips ip route interface gig 2/1** Codes: C - connected, S - static No default gateway S 100.100.100.0/30 via 200.200.200.2, GigabitEthernet2/1 C 200.200.200.0/30 is directly connected, GigabitEthernet2/1 canterbury# **sh ips ip route interface gig 2/2** Codes: C - connected, S - static No default gateway S 100.100.100.4/30 via 200.200.200.6, GigabitEthernet2/2 C 200.200.200.4/30 is directly connected, GigabitEthernet2/2 canterbury# **sh fcns da** :VSAN 600 -------------------------------------------------------- ------------------ FCID TYPE PWWN (VENDOR) FC4-TYPE:FEATURE -------------------------------------------------------- ------------------ 0x010001 N 10:00:00:00:c9:32:a6:e3 (Emulex) scsifcp:init 0x020001 N 50:05:07:63:00:d0:94:4c (IBM) scsi- ..fcp:target fc Total number of entries = 2 :VSAN 601 -------------------------------------------------------- ------------------ FCID TYPE PWWN (VENDOR) FC4-TYPE:FEATURE -------------------------------------------------------- ------------------ 0x010100 N 10:00:00:00:00:05:00:00 0x020100 N 10:00:00:00:00:01:00:00 *Always verify that the fabric has formed with the ---! expected neighbor(s) !--- through FCIP E or TE port when .the configuration is completed* تكوين الإطارات الخاصة (Bison(

*Special frames are used to improve security. !--- ---! Before user-data is transmitted across an FCIP tunnel, FSF verifies that !--- the peer is defined on the configured wwn.* interface fcip1 channel-group 1 force no shutdown use-profile 1 peer-info ipaddr 200.200.200.1 special-frame **peer-wwn 20:00:00:0c:30:6c:24:40** profile-

id 200

interface fcip2 channel-group 1 force no shutdown use-profile 2 peer-info ipaddr 200.200.200.5 special-frame peer-wwn 20:00:00:0c:30:6c:24:40 profileid 201 *The peer-wwn is derived from the peer MDS by ---! issuing the following command:* canterbury# **sh wwn switch** Switch WWN is 20:00:00:0c:30:6c:24:40 *This value is significant per peer switch, so it is ---! used for all tunnels !--- towards this switch. This configuration shows the following:* bison# **sh int fcip 1- 2** fcip1 is trunking Hardware is GigabitEthernet Port WWN is 20:c2:00:05:30:00:7a:de Peer port WWN is 20:42:00:0c:30:6c:24:40 Admin port mode is auto, trunk mode is on Port mode is TE vsan is 1 Belongs to port-channel 1 (Trunk vsans (allowed active) (600-601 (Trunk vsans (operational) (600-601 (Trunk vsans (up) (600-601 () (Trunk vsans (isolated () (Trunk vsans (initializing (Using Profile id 1 (interface GigabitEthernet4/1 Peer Information Peer Internet address is 200.200.200.1 and port is 3225 **Special Frame is enabled Peer switch WWN is 20:00:00:0c:30:6c:24:40 Peer profile id is 200**  Maximum number of TCP connections is 2 Time Stamp is disabled QOS control code point is 0 QOS data code point is 0 B-port mode disabled TCP Connection Information Active TCP connections 2 Control connection: Local 100.100.100.1:65372, Remote 200.200.200.1:3225 Data connection: Local 100.100.100.1:65374, Remote 200.200.200.1:3225 Attempts for active connections, 9 close of 82 connections TCP Parameters Path MTU 3000 bytes Current retransmission timeout is 200 ms Round trip time: Smoothed 2 ms, Variance: 1 Advertized window: Current: 118 KB, Maximum: 118 KB, Scale: 1 Peer receive window: Current: 118 KB, Maximum: 118 KB, Scale: 1 Congestion window: Current: 106 KB, Slow start threshold: 118 KB minutes input rate 46128 bits/sec, 5766 5 bytes/sec, 19 frames/sec

```
minutes output rate 194867736 bits/sec, 24358467 5 
                              bytes/sec, 20732 frames/sec
                  frames input, 1729836 bytes 5841 
         Class F frames input, 429444 bytes 4575 
      Class 2/3 frames input, 1300392 bytes 1266 
                Error frames timestamp error 0 0 
           frames output, 7447938520 bytes 6339146 
        Class F frames output, 431800 bytes 4576 
     Class 2/3 frames output, 7447506720 6334570 
                                                     bytes
                   Error frames 0 reass frames 0 
                                        fcip2 is trunking
                          Hardware is GigabitEthernet 
                 Port WWN is 20:c6:00:05:30:00:7a:de 
            Peer port WWN is 20:46:00:0c:30:6c:24:40 
           Admin port mode is auto, trunk mode is on 
                                      Port mode is TE 
                                            vsan is 1 
                            Belongs to port-channel 1 
               (Trunk vsans (allowed active) (600-601 
                  (Trunk vsans (operational) (600-601 
                           (Trunk vsans (up) (600-601 
                            () (Trunk vsans (isolated 
                        () (Trunk vsans (initializing 
   (Using Profile id 2 (interface GigabitEthernet4/2 
                                     Peer Information 
Peer Internet address is 200.200.200.5 and port is 
                                                      3225
                           Special Frame is enabled 
        Peer switch WWN is 20:00:00:0c:30:6c:24:40 
                             Peer profile id is 201 
            Maximum number of TCP connections is 2 
                             Time Stamp is disabled 
                        QOS control code point is 0 
                           QOS data code point is 0 
                               B-port mode disabled 
                           TCP Connection Information 
                           Active TCP connections 2 
     Control connection: Local 100.100.100.5:3225, 
                               Remote 200.200.200.5:64535
Data connection: Local 100.100.100.5:3225, Remote 
                                      200.200.200.5:64537
    Attempts for active connections, 1 close of 58 
                                               connections
                                       TCP Parameters 
                                Path MTU 3000 bytes 
          Current retransmission timeout is 200 ms 
       Round trip time: Smoothed 2 ms, Variance: 1 
  Advertized window: Current: 118 KB, Maximum: 118 
                                             KB, Scale: 1
Peer receive window: Current: 118 KB, Maximum: 118 
                                             KB, Scale: 1
    Congestion window: Current: 106 KB, Slow start 
                                        threshold: 112 KB
   minutes input rate 0 bits/sec, 0 bytes/sec, 0 5 
                                                frames/sec
  minutes output rate 0 bits/sec, 0 bytes/sec, 0 5 
                                                frames/sec
                     frames input, 398160 bytes 415 
             Class F frames input, 2460 bytes 16 
        Class 2/3 frames input, 395700 bytes 399 
                Error frames timestamp error 0 0 
           frames output, 7147327176 bytes 6078322
```

```
Class F frames output, 2460 bytes 16 
Class 2/3 frames output, 7147324716 6078306 
                                                bytes
```
Error frames 0 reass frames 0

#### تكوين الإطارات الخاصة (Canterbury(

```
interface fcip1
                                    channel-group 2 force
                                              no shutdown
                                          use-profile 200
                           peer-info ipaddr 100.100.100.1
special-frame peer-wwn 20:00:00:05:30:00:7a:de profile-
                                                      id 1
                                          interface fcip2
                                    channel-group 2 force
                                              no shutdown
                                          use-profile 201
                          peer-info ipaddr 100.100.100.5
special-frame peer-wwn 20:00:00:05:30:00:7a:de profile-
                                                      id 2
                                canterbury# sh int fcip 1
                                        fcip1 is trunking
                         Hardware is GigabitEthernet 
                 Port WWN is 20:42:00:0c:30:6c:24:40 
            Peer port WWN is 20:c2:00:05:30:00:7a:de 
         Admin port mode is auto, trunk mode is auto 
                                      Port mode is TE 
                                            vsan is 1 
                           Belongs to port-channel 2 
              (Trunk vsans (allowed active) (600-601 
                 (Trunk vsans (operational) (600-601 
                           (Trunk vsans (up) (600-601 
                            () (Trunk vsans (isolated 
                        () (Trunk vsans (initializing 
 (Using Profile id 200 (interface GigabitEthernet2/1 
                                     Peer Information 
Peer Internet address is 100.100.100.1 and port is 
                                                      3225
                           Special Frame is enabled 
        Peer switch WWN is 20:00:00:05:30:00:7a:de 
                               Peer profile id is 1 
            Maximum number of TCP connections is 2 
                            Time Stamp is disabled 
                       QOS control code point is 0 
                           QOS data code point is 0 
                               B-port mode disabled 
                           TCP Connection Information 
                           Active TCP connections 2 
     Control connection: Local 200.200.200.1:3225, 
                               Remote 100.100.100.1:65372
Data connection: Local 200.200.200.1:3225, Remote 
                                      100.100.100.1:65374
    Attempts for active connections, 0 close of 2 
                                              connections
                                       TCP Parameters 
                                Path MTU 3000 bytes 
          Current retransmission timeout is 200 ms 
       Round trip time: Smoothed 2 ms, Variance: 1 
 Advertized window: Current: 118 KB, Maximum: 118
```

```
KB, Scale: 1
Peer receive window: Current: 118 KB, Maximum: 118 
                                             KB, Scale: 1
     Congestion window: Current: 10 KB, Slow start 
                                        threshold: 112 KB
 minutes input rate 94347400 bits/sec, 11793425 5 
                              bytes/sec, 10031 frames/sec
minutes output rate 144 bits/sec, 18 bytes/sec, 5 
                                              0 frames/sec
            frames input, 4685834196 bytes 3985861 
           Class F frames input, 25228 bytes 219 
Class 2/3 frames input, 4685808968 bytes 3985642 
                Error frames timestamp error 0 0 
                  frames output, 866780 bytes 1043 
          Class F frames output, 23448 bytes 218 
       Class 2/3 frames output, 843332 bytes 825 
                   Error frames 0 reass frames 0 
                                canterbury# sh int fcip 2
                                        fcip2 is trunking
                          Hardware is GigabitEthernet 
                 Port WWN is 20:46:00:0c:30:6c:24:40 
            Peer port WWN is 20:c6:00:05:30:00:7a:de 
         Admin port mode is auto, trunk mode is auto 
                                      Port mode is TE 
                                            vsan is 1 
                            Belongs to port-channel 2 
              (Trunk vsans (allowed active) (600-601 
                  (Trunk vsans (operational) (600-601 
                           (Trunk vsans (up) (600-601 
                            () (Trunk vsans (isolated 
                        () (Trunk vsans (initializing 
 (Using Profile id 201 (interface GigabitEthernet2/2 
                                     Peer Information 
Peer Internet address is 100.100.100.5 and port is 
                                                      3225
                           Special Frame is enabled 
        Peer switch WWN is 20:00:00:05:30:00:7a:de 
                               Peer profile id is 2 
            Maximum number of TCP connections is 2 
                             Time Stamp is disabled 
                        QOS control code point is 0 
                           QOS data code point is 0 
                               B-port mode disabled 
                           TCP Connection Information 
                           Active TCP connections 2 
    Control connection: Local 200.200.200.5:64535, 
                                Remote 100.100.100.5:3225
Data connection: Local 200.200.200.5:64537, Remote 
                                       100.100.100.5:3225
   Attempts for active connections, 0 close of 500 
                                               connections
                                       TCP Parameters 
                                Path MTU 3000 bytes 
          Current retransmission timeout is 300 ms 
      Round trip time: Smoothed 10 ms, Variance: 5 
  Advertized window: Current: 118 KB, Maximum: 118 
                                             KB, Scale: 1
Peer receive window: Current: 118 KB, Maximum: 118 
                                             KB, Scale: 1
      Congestion window: Current: 8 KB, Slow start 
                                        threshold: 118 KB
  minutes input rate 94399712 bits/sec, 11799964 5
```

```
bytes/sec, 10034 frames/sec
minutes output rate 0 bits/sec, 0 bytes/sec, 0 5 
                                              frames/sec
         frames input, 11486944196 bytes 9769115 
           Class F frames input, 2460 bytes 16 
   Class 2/3 frames input, 11486941736 9769099 
                                                  bytes
              Error frames timestamp error 0 0 
                 frames output, 398160 bytes 415 
          Class F frames output, 2460 bytes 16 
     Class 2/3 frames output, 395700 bytes 399 
                 Error frames 0 reass frames 0
```
#### عرض سلبي من بيسون وكانتربري - كانتربري

```
interface fcip1
                                 channel-group 2 force
                                           no shutdown
                                       use-profile 200
                                          passive-mode
                        peer-info ipaddr 100.100.100.1
special-frame peer-wwn 20:00:00:05:30:00:7a:de profile-
                                                  id 1
                                       interface fcip2
                                 channel-group 2 force
                                           no shutdown
                                       use-profile 201
                                          passive-mode
                        peer-info ipaddr 100.100.100.5
special-frame peer-wwn 20:00:00:05:30:00:7a:de profile-
                                                  id 2
              canterbury# sh ips stats tcp int gig 2/1
            TCP Statistics for port GigabitEthernet2/1
                                  Connection Stats 
                   active openings, 14 accepts 20 
         failed attempts, 0 reset received, 14 14 
                                           established
                                     Segment stats
received, 3181301 sent, 0 retransmitted 12042719 
           bad segments received, 0 reset sent 0 
                                TCP Active Connections
     Local Address Remote Address State
                                        Send-Q Recv-Q
 ESTABLISH 100.100.100.1:65368 200.200.200.1:3225 
                                             \Omega 0
 ESTABLISH 100.100.100.1:65370 200.200.200.1:3225 
                                             0 0
TIME_WAIT 100.100.100.1:65372 200.200.200.1:3225 
                                             0 0
   LISTEN 0.0.0.0:0 200.200.200.1:3225 
                                             \Omega 0
Both FCIP interfaces for Canterbury are configured ---!
      to be passive; this !--- results in the above TCP
        statistics where Canterbury, despite being !---
      configured with the highest IP addresses for both
tunnels, did not !--- initiate the TCP connections. Its
                               .peer, Bison, initiates
```

```
canterbury# sh ips stats tcp int gig 2/2
              TCP Statistics for port GigabitEthernet2/2
                                   Connection Stats 
                    active openings, 4 accepts 500 
         failed attempts, 0 reset received, 6 498 
                                            established
                                       Segment stats 
 received, 3144627 sent, 0 retransmitted 11933351 
             bad segments received, 0 reset sent 0 
                                 TCP Active Connections
     Local Address Remote Address State
                                         Send-Q Recv-Q
 ESTABLISH 100.100.100.5:65415 200.200.200.5:3225 
                                               0 0
 ESTABLISH 100.100.100.5:65417 200.200.200.5:3225 
                                                      \,0TIME_WAIT 100.100.100.5:3225 200.200.200.5:64535 
                                               0 0
    LISTEN 0.0.0.0:0 200.200.200.5:3225 
                                               \Omega 0
           عرض من بيسون وكانتربري - مجموعة الطابع الزمني
   FCIP Time Stamp is enabled to allow the peer to ---!
    drop FCIP userdata if it !--- exceeds the specified
time-difference. The time difference is the maximum !---
   value in transit of user data frames between two peer
FCIP entities. bison(config-if)# time-stamp acceptable-
                                               diff 1000
Please enable NTP with a common time source on both MDS
                                   Switches that are on
                           either side of the FCIP link
  Note that the value specified is in milliseconds ---!
 and, because a !--- time difference is specified, both
    ends of the FCIP tunnel must have access !--- to the
 same clock source through NTP. interface fcip1 channel-
group 1 force no shutdown use-profile 1 peer-info ipaddr
           200.200.200.1 time-stamp acceptable-diff 1000
special-frame peer-wwn 20:00:00:0c:30:6c:24:40 profile-
                                                  id 200
                                         interface fcip2
                                   channel-group 1 force
                                            no shutdown
                                          use-profile 2
                         peer-info ipaddr 200.200.200.5
                         time-stamp acceptable-diff 1000
special-frame peer-wwn 20:00:00:0c:30:6c:24:40 profile-
                                                  id 201
                                   bison# sh int fcip 1
                                      fcip1 is trunking
                        Hardware is GigabitEthernet 
                 Port WWN is 20:c2:00:05:30:00:7a:de 
            Peer port WWN is 20:42:00:0c:30:6c:24:40 
           Admin port mode is auto, trunk mode is on 
                                    Port mode is TE 
                                          vsan is 1
```
Belongs to port-channel 1 (Trunk vsans (allowed active) (600-601 (Trunk vsans (operational) (600-601 (Trunk vsans (up) (600-601 () (Trunk vsans (isolated () (Trunk vsans (initializing (Using Profile id 1 (interface GigabitEthernet4/1 Peer Information Peer Internet address is 200.200.200.1 and port is 3225 Special Frame is enabled Peer switch WWN is 20:00:00:0c:30:6c:24:40 Peer profile id is 200 Maximum number of TCP connections is 2 **Time Stamp is enabled, acceptable time difference 1000 ms** QOS control code point is 0 QOS data code point is 0 B-port mode disabled TCP Connection Information Active TCP connections 2 Control connection: Local 100.100.100.1:65368, Remote 200.200.200.1:3225 Data connection: Local 100.100.100.1:65370, Remote 200.200.200.1:3225 Attempts for active connections, 10 close of 84 connections TCP Parameters Path MTU 3000 bytes Current retransmission timeout is 200 ms Round trip time: Smoothed 2 ms, Variance: 3 Advertized window: Current: 118 KB, Maximum: 118 KB, Scale: 1 Peer receive window: Current: 118 KB, Maximum: 118 KB, Scale: 1 Congestion window: Current: 10 KB, Slow start threshold: 118 KB minutes input rate 0 bits/sec, 0 bytes/sec, 0 5 frames/sec minutes output rate 0 bits/sec, 0 bytes/sec, 0 5 frames/sec frames input, 1743840 bytes 5988 Class F frames input, 443184 bytes 4719 Class 2/3 frames input, 1300656 bytes 1269 Error frames timestamp error 0 0 frames output, 18028320932 bytes 15337275 Class F frames output, 445544 bytes 4720 Class 2/3 frames output, 18027875388 15332555 bytes Error frames 0 reass frames 0 canterbury(config-if)# **time-stamp acceptable-diff 1000** Please enable NTP with a common time source on both MDS Switches that are on either side of the FCIP link interface fcip1 channel-group 2 force no shutdown use-profile 200 passive-mode peer-info ipaddr 100.100.100.1 **time-stamp acceptable-diff 1000**

```
special-frame peer-wwn 20:00:00:05:30:00:7a:de profile-
                                                      id 1
                                          interface fcip2
                                    channel-group 2 force
                                              no shutdown
                                          use-profile 201
                                             passive-mode
                           peer-info ipaddr 100.100.100.5
                          time-stamp acceptable-diff 1000
special-frame peer-wwn 20:00:00:05:30:00:7a:de profile-
                                                      id 2
                                canterbury# sh int fcip 1
                                        fcip1 is trunking
                         Hardware is GigabitEthernet 
                 Port WWN is 20:42:00:0c:30:6c:24:40 
            Peer port WWN is 20:c2:00:05:30:00:7a:de 
         Admin port mode is auto, trunk mode is auto 
                                      Port mode is TE 
                                            vsan is 1 
                           Belongs to port-channel 2 
              (Trunk vsans (allowed active) (600-601 
                  (Trunk vsans (operational) (600-601 
                           (Trunk vsans (up) (600-601 
                            () (Trunk vsans (isolated 
                        () (Trunk vsans (initializing 
 (Using Profile id 200 (interface GigabitEthernet2/1 
                                     Peer Information 
Peer Internet address is 100.100.100.1 and port is 
                                                      3225
                           Passive mode is enabled 
                           Special Frame is enabled 
        Peer switch WWN is 20:00:00:05:30:00:7a:de 
                               Peer profile id is 1 
            Maximum number of TCP connections is 2 
Time Stamp is enabled, acceptable time difference 
                                                   1000 ms
                       QOS control code point is 0 
                           QOS data code point is 0 
                               B-port mode disabled 
                           TCP Connection Information 
                          Active TCP connections 2 
     Control connection: Local 200.200.200.1:3225, 
                               Remote 100.100.100.1:65368
Data connection: Local 200.200.200.1:3225, Remote 
                                      100.100.100.1:65370
     Attempts for active connections, 0 close of 2 
                                              connections
                                       TCP Parameters 
                                Path MTU 3000 bytes 
          Current retransmission timeout is 200 ms 
       Round trip time: Smoothed 6 ms, Variance: 6 
  Advertized window: Current: 118 KB, Maximum: 118 
                                             KB, Scale: 1
Peer receive window: Current: 118 KB, Maximum: 118 
                                             KB, Scale: 1
     Congestion window: Current: 10 KB, Slow start 
                                        threshold: 112 KB
   minutes input rate 0 bits/sec, 0 bytes/sec, 0 5 
                                                frames/sec
  minutes output rate 0 bits/sec, 0 bytes/sec, 0 5 
                                                frames/sec
```

```
frames input, 11084654892 bytes 9427366 
      Class F frames input, 32716 bytes 295 
Class 2/3 frames input, 11084622176 9427071 
                                               bytes
Error frames timestamp error 145359 145359 
            frames output, 874528 bytes 1122 
     Class F frames output, 30932 bytes 294 
  Class 2/3 frames output, 843596 bytes 828 
              Error frames 0 reass frames 0
```
# <span id="page-26-0"></span>معلومات ذات صلة

- <u>الصفحة الرئيسية للطراز T11</u>
- [مشاكل في إعادة تشغيل TCP البطيئة بعد الخمول](http://www.ietf.org/proceedings/98aug/I-D/draft-ietf-tcpimpl-restart-00.txt?referring_site=bodynav)
- [المعيار 1191 RFC اكتشاف مسار وحدات الحد الأقصى للنقل \(MTU\(](http://www.ietf.org/rfc/rfc1191.txt?referring_site=bodynav)
	- [المعيار 1323 RFC امتدادات بروتوكول TCP لتوفير أداء فائق](http://www.ietf.org/rfc/rfc1323.txt?referring_site=bodynav)
	- [المعيار 2018 RFC خيارات الإقرار الانتقائي لبروتوكول TCP](http://www.ietf.org/rfc/rfc2018.txt?referring_site=bodynav)
- [2883 RFC امتداد لخيار الإقرار الانتقائي \(SACK \(لبروتوكول TCP](http://www.ietf.org/rfc/rfc2883.txt?referring_site=bodynav)
- [المعيار 3821 RFC قناة ليفية عبر بروتوكول IP/TCP\) بروتوكول FCIP\(](http://www.ietf.org/rfc/rfc3821.txt?referring_site=bodynav)
	- [الدعم التقني والمستندات Systems Cisco](//www.cisco.com/cisco/web/support/index.html?referring_site=bodynav)

ةمجرتلا هذه لوح

ةي الآلال تاين تان تان تان ان الماساب دنت الأمانية عام الثانية التالية تم ملابات أولان أعيمته من معت $\cup$  معدد عامل من من ميدة تاريما $\cup$ والم ميدين في عيمرية أن على مي امك ققيقا الأفال المعان المعالم في الأقال في الأفاق التي توكير المالم الما Cisco يلخت .فرتحم مجرتم اهمدقي يتلا ةيفارتحالا ةمجرتلا عم لاحلا وه ىل| اًمئاد عوجرلاب يصوُتو تامجرتلl مذه ققد نع امتيلوئسم Systems ارامستناه انالانهاني إنهاني للسابلة طربة متوقيا.